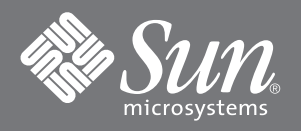

## VERITAS Storage Migrator 3.2 to 3.4.1 Upgrade Notes

Use the procedures in this document if you are upgrading from VERITAS Storage Migrator 3.2 to VERITAS Storage Migrator 3.4.1. In addition to these notes, you need the *VERITAS Storage Migrator 3.4.1 Installation Guide*, which is on the VERITAS Storage Migrator 3.4.1 software CD, for other needed upgrade procedures.

**Note –** The VERITAS *Installation Guide* uses two acronyms: VSM (for Veritas Storage Manager) and HSM (for Hierarchical Storage Management) when referring to the VERITAS Storage Migrator product. This document uses only VSM.

## ▼ To Prepare for the Upgrade

This procedure *replaces* the "Prepare to Upgrade" section on page 22 of the *VERITAS Storage Migrator 3.4.1 Installation Guide*.

**Note –** Do not be confused because the version number 3.2.5 appears in the title of the referenced section in the VERITAS installation guide. After the manual was created, Sun-initiated testing revealed that 3.2.5 is not needed for upgrading from 3.2 to 3.4.1, and as a result of this finding, Sun did not release Storage Migrator 3.2.5. The referenced procedures still apply even though you are upgrading from version 3.2.

- **1. Become superuser.**
- **2. Ensure that VSM 3.2 is installed, configured, and functional.**
- **3. Prevent users from forcing new migrations by denying access to the** migrate **command:**

# **chmod 000 /usr/openv/hsm/bin/migrate**

- **4. Prevent** cron **jobs from running VSM automatically.**
- **5. Run the** migdbcheck **command to make sure the FHDB is correct, and make any copies that need to be made.** Repeat for each VSM-managed file system.
- **6. Verify that all your migrated files are copied (see [Step 7\)](#page-1-0).**

Performing this step minimizes the amount of time required to do the backup. You can use migdbcheck to determine if you must make any copies. If necessary, run migrc -R to make copies of the migrated files. Be sure to exclude the .PAIN file and the premigration directory on ufs file systems.

- <span id="page-1-0"></span>**7. (Optional) Use VERITAS NetBackup to back up each VSM-managed file system.** This is a precautionary step.
- **8. (Optional) Stop the** migrd **daemon using the UNIX** kill**(1) command.** This is a precautionary step.
- **9. (Optional) Back up all VSM databases and the global database** /usr/var/openv/hsm**.** This is a precautionary step.
- **10. Stop the** migd **and** migvold **daemons using the** stopmigd **command.**

## ▼ To Upgrade From VERITAS Storage Migrator 3.2 to 3.4.1

**1. If the server is running the Solaris™ 2.5.1 operating environment, upgrade to the Solaris 2.6, 7, or 8 operating environment.**

Storage Migrator (VSM) 3.4.1 does not support the Solaris 2.5.1 operating environment.

- **2. (Optional) Convert any file systems that you want to change from ufs-type to vxfs-type.** See Appendix A, "Converting from ufs-type to vxfs-type File Systems" on page 39 of the *VERITAS Storage Migrator 3.4.1 Installation Guide* for more information.
- **3. Ensure that VERITAS NetBackup 3.4 is installed, configured, and functional.** If needed, see ordering information at: http://www.sun.com/sales.
- **4. Install the latest NetBackup patch from the SunSolveSM web site.**
	- **a. In a web browser, go to** http://sunsolve.sun.com**.**
	- **b. Search for "NetBackup" in the Search SunSolve field.**
- **c. Use the browser's Find in Page option to find the latest NetBackup patch, and record the patch ID number.**
- **d. Download the patch, and then follow the README instructions to install the patch.**
- **5. In the** *VERITAS Storage Migrator 3.4.1 Installation Guide***, read Chapter 1, "Things to Know Before You Install VSM" on page 1, review the "Upgrade Installation Overview for VSM 3.4.1" section on page 21, following the applicable instructions in both sections.**
- **6. Use the** pkgrm**(1M) command to remove the VSM 3.2 package** SUNWhsmee**.**

**a. Type:**

# **pkgrm SUNWhsmee**

**b. When the following prompt displays, type** y**:**

```
Are you doing this pkgrm as a step in an upgrade process? [y,n,?,q] y
## Updating system information.
```
**7. Perform the remaining procedures in the** *VERITAS Storage Migrator 3.4.1 Installation Guide***, starting with "Install VSM Executables" on page 23 to complete the upgrade.**

## **Sun Welcomes Your Comments**

Sun is interested in improving its documentation and welcomes your comments and suggestions. You can email your comments to Sun at:

docfeedback@sun.com

Please include the part number (816-0207-10) of the document in the subject line of your email.

Copyright 2001 Sun Microsystems, Inc. All rights reserved. Use is subject to license terms. Third-party software, including font technology, is copyrighted and licensed from Sun suppliers. Sun, Sun Microsystems, the Sun logo, AnswerBook2, docs.sun.com, SunSolve, and Solaris are trademarks, registered trademarks, or service marks of Sun Microsystems, Inc. in the U.S. and other<br>countries. Federal Acquisitions: Comm

Copyright 2001 Sun Microsystems, Inc. Tous droits réservés. Distribué par des licences qui en restreignent l'utilisation. Le logiciel détenu par des tiers, et qui comprend la technologie relative aux polices de caractères, est protégé par un copyright et licencié par des fournisseurs de Sun. Sun, Sun Microsystems, le logo Sun, AnswerBook2, docs.sun.com, SunSolve, et Solaris sont<br>des marques de fabrique ou des marqu

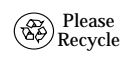

Sun Microsystems, Inc., 901 San Antonio Road, Palo Alto, CA 94303-4900 U.S.A., 650 960-1300, Fax 650 969-9131

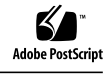

Part Number: 816-0207-10 February 2001, Revision A